2020 年 4 月 6 日

NECネッツエスアイ株式会社

## **「Zoom-Bombing」と呼ばれる事象への対処方法について**

平素格別のご高配を賜り、厚く御礼申し上げます。 また共創ワークソリューション Zoom をご利用頂き、誠にありがとうございます。

昨今、「Zoom-Bombing」と呼ばれる愉快犯的な行為の発生が報告されています。 具体的には、Zoom を使ったオンライン会議や遠隔授業に第三者が参加し、不快な画像を 表示するなどして会議の進行妨害、参加者に対する嫌がらせを行う行為となります。

このような行為に対しては、本来 Zoom サービスが備えている標準のセキュリティ設定の 適用や、ミーティングの主催者(以降ホスト)が所定の操作を行うことにより、未然に 回避することが可能です。

以下にその設定例を記載いたしますので、ご利用者様各位におかれましてはご参考にして 頂き、より安全に Zoom ミーティングをご利用頂けますようお願い申し上げます。

1)報告されている事象:

- ・第三者が何らかの方法でミーティング ID を認知または類推することで、不正に Zoom ミーティングに参加し、画面共有やチャット等の利用により不快な画像、 文言を参加者の端末に表示させる。
- ・攻撃対象となりうる Zoom ミーティング:
	- ・下記「対処方法1~4」に例示するいずれかのセキュリティ設定を行っておらず、 ミーティング ID が何らかの方法により認知・類推された Zoom ミーティング

※ミーティング ID の認知・類推を防ぐ手段については、後述 3)の推奨対策例を ご参照ください。

2)弊社にて推奨する対処方法

 下記のいずれか一つの対処を行うことにより、Zoom-Bombing を未然に防ぐことが 可能です。

・対処方法1:

ホストが Zoom ミーティングをスケジュールする際に、パスワードを設定する。

 Zoom アプリケーションにログイン後、「スケジュール」を開き、「パスワード」 にて「ミーティング パスワード必須」にチェックを入れます。

ランダムで設定されたパスワードが表示されますが、利用者側で変更が可能です。

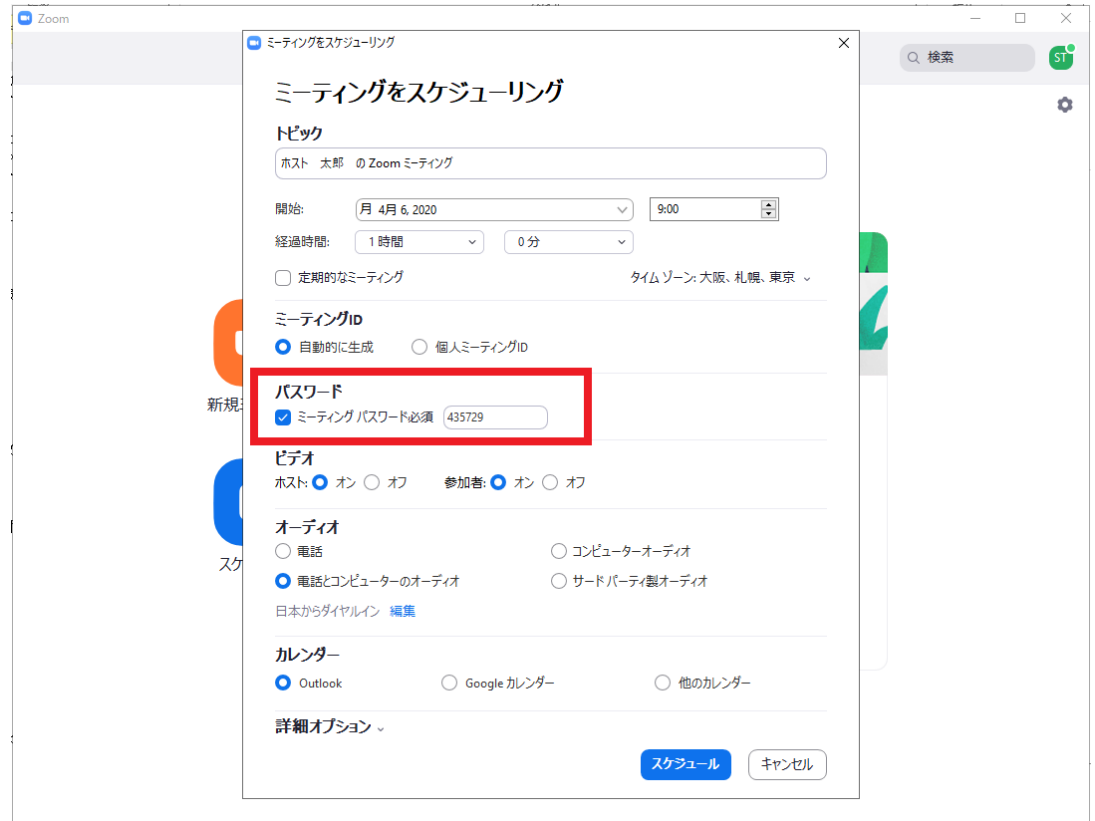

 上記の対処により、参加者はミーティングへの参加時にパスワードの入力を求め られるようになります。

・対処方法2:

ホストが Zoom ミーティングをスケジュールする際に、待機室機能を有効化する。

 Zoom アプリケーションにログイン後、「スケジュール」を開き、「詳細オプション」 にて「待機室を有効化」にチェックを入れます。

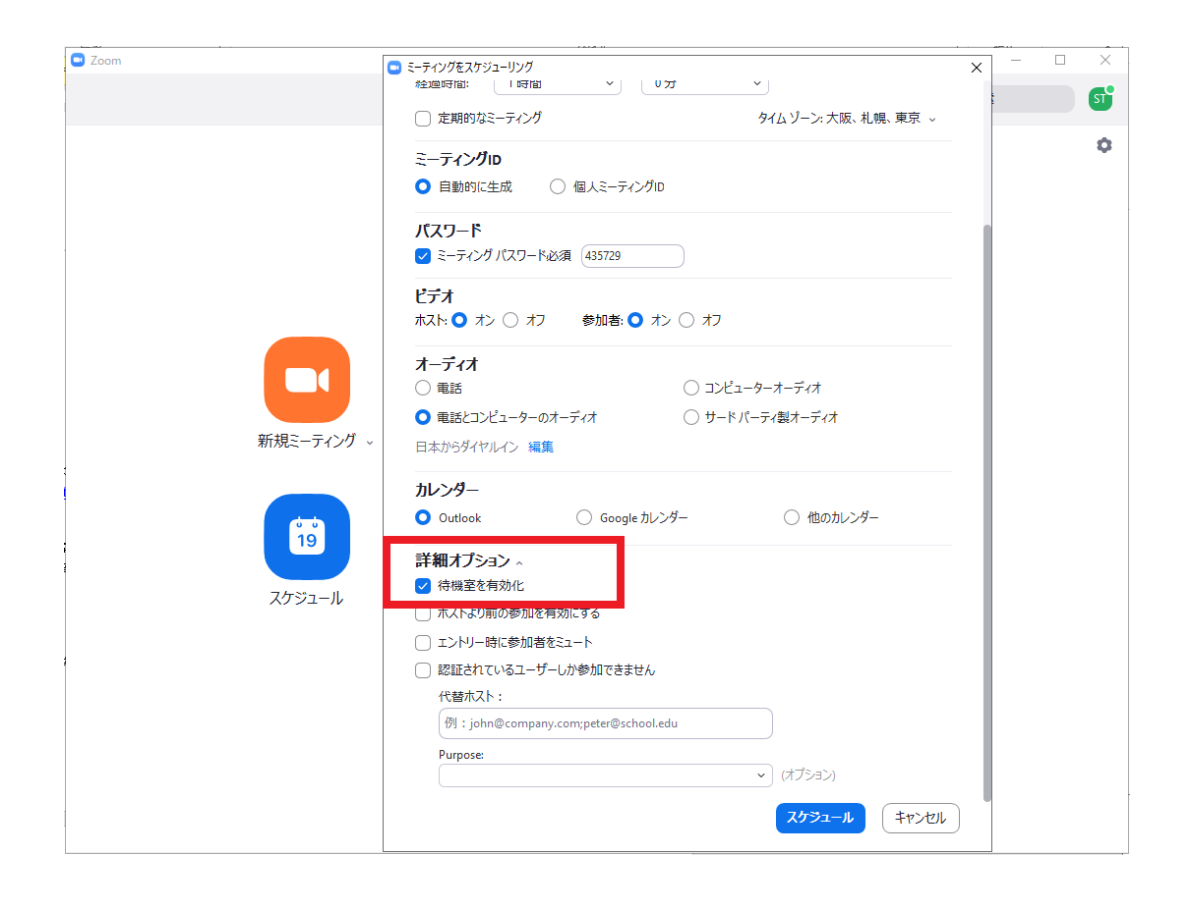

 上記の対処により、参加者はミーティング ID を入力後、参加待ちの状態となり、 主催者の許可によってはじめてミーティングに参加できるようになります。

・対処方法3:

ホストが、Zoom ミーティング開催中に「ミーティングをロックする」を実行する。

 Zoom ミーティング中にアプリケーションのウィンドウ下部「参加者を管理」を クリックし、右下の「詳細」から「ミーティングをロックする」をクリックします。

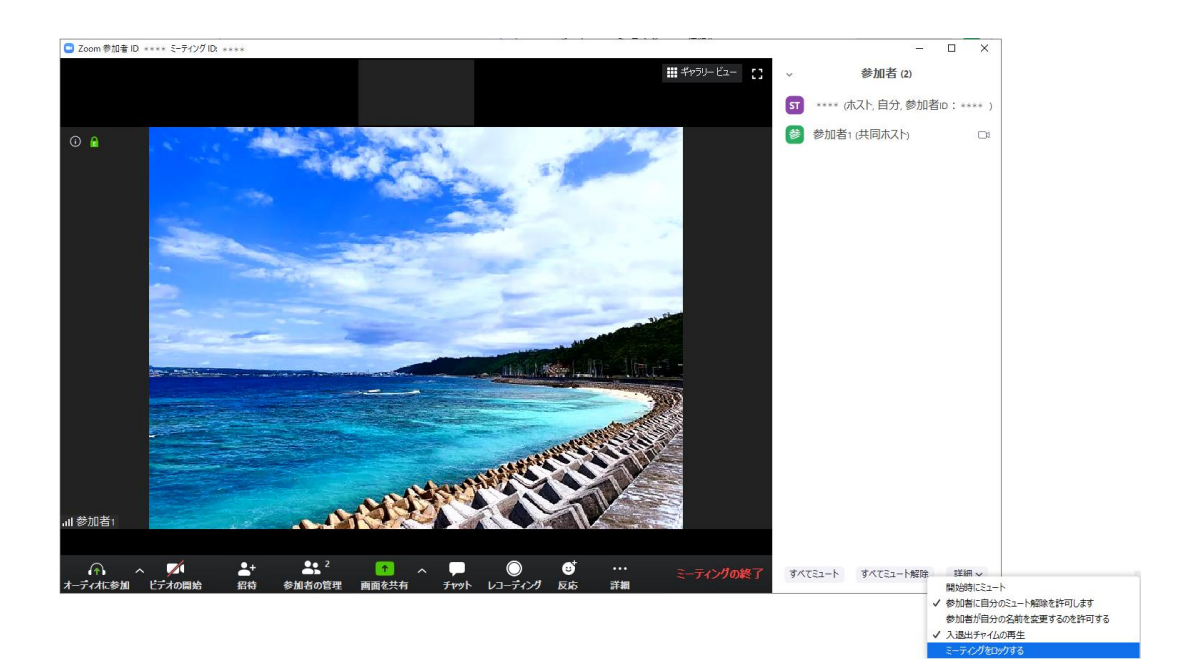

 上記の対処により、ロック実施以降のミーティングへの参加を防止します。 (同様の操作により、ロック解除も可能です)

・対処方法4:

 ホストが、Zoom ミーティングをスケジュールする際に、参加できるユーザーの ドメインを指定する。

 Zoom アプリケーションにログイン後、「スケジュール」を開き、「詳細オプション」 にて「認証されているユーザーしか参加できません」にチェックを入れます。 その後「編集」をクリックし、参加させたいユーザーのドメインを"," (カンマ) 区切りで入力後、「保存」をクリックします。

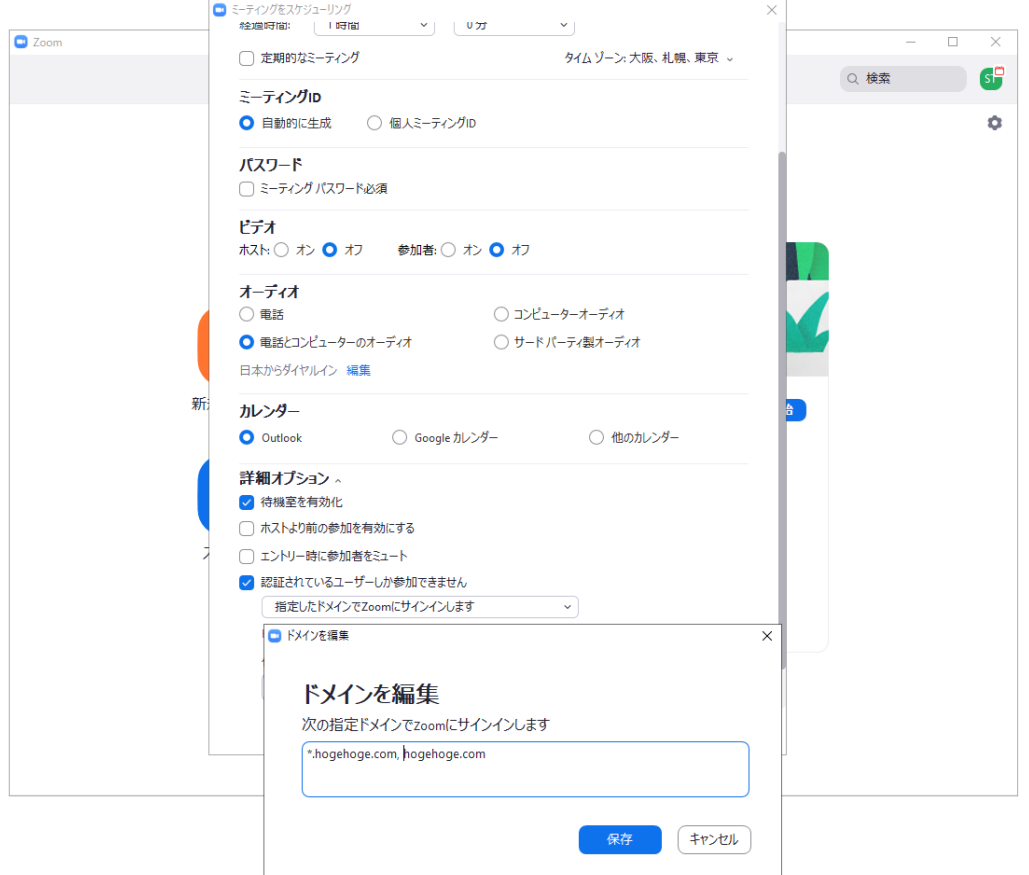

 上記の対処により、設定されたドメインを持つユーザーアカウント(メール アドレス)で Zoom アプリケーションにログインした参加者のみ、会議に参加する ことが可能です。

※上記対処方法1~4については、管理者権限にて Zoom アカウント全体に設定を 有効化・強制することが可能です。 導入ユーザー様での利用ケースに応じ、適用する対処及び管理方法をご検討ください。 弊社で Zoom サービスをご契約のお客様は、契約者向けサイトにて管理者マニュアル をダウンロード願います。

- 3)ミーティング ID の認知・類推を防ぐ手段について
	- 以下に例示する対策を推奨いたします。
		- ・ミーティング ID を Web ページや SNS 等、第三者の目に触れる場所に記載せず 参加者に個別に通知する**(最も重要です)**
		- ・不特定多数が参加する可能性のあるミーティングに対し、パーソナル(個人) ミーティングIDを使用せず、スケジュールの際に自動的に生成する設定とする。
			- ※インスタントミーティング(Zoom アプリケーション上で「新規ミーティング」 をクリックすることで開始するミーティング)に対しても、自動的に生成する 設定を適用することが可能です。

 ホストが設定サイト <https://zoom.us/profile/setting> にサインインし、 「インスタントミーティング開始時に個人ミーティング ID (PMI)を使用」項目を OFF(右側のスイッチをクリックして灰色に設定)します。

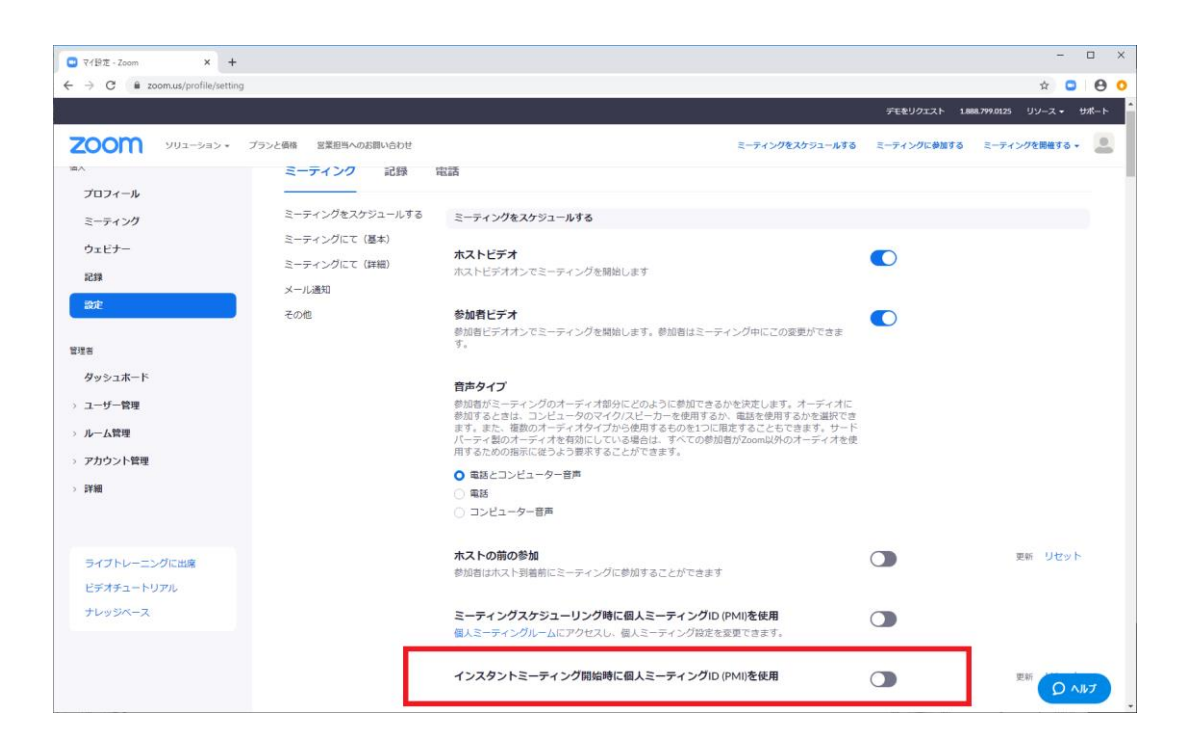

3) (ご参考) 実際に Zoom-Bombing に遭遇した際の対処方法

 上記のいずれの設定も行っていない場合に、Zoom-Bombing を停止させる方法を 記載します。

- ーー<br>ズーム比率 ウィンドウに合わせる ><br>ビデオバネルの非表示 Zoomアプリケーション ウィンドウの上部 「オプションを表示」⇒「参加者の共有を停止」 コメントを付ける 全画面表示の終了 左右表示モード
- ホスト(ミーティング主催者)の操作により、画面の共有を停止させる。

画面共有の停止後に、ホストの操作により「参加者」一覧から攻撃者を退室させる。

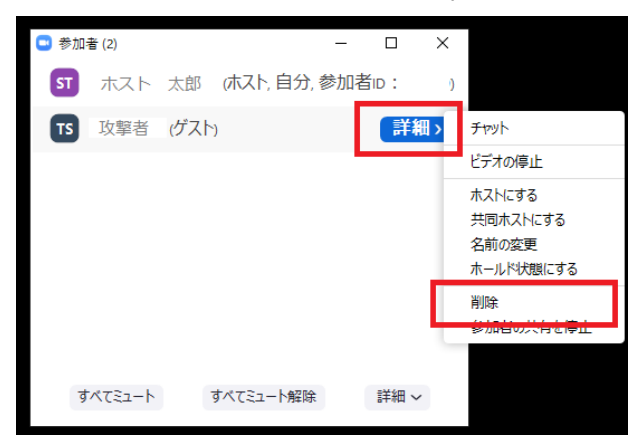

 上記を実施後、前述の対処方法3「ミーティングをロックする」を実施し、攻撃者 の再度の入室を制限する。

現在、Zoom のセキュリティについては現在様々な報道がなされておりますが、サービス 提供元である Zoom Video Communications, Inc (以降、米 Zoom 社)はその主たる2件 の事象について、アプリケーションのバージョンアップによる対策を完了しております。 お客様各位におかれましては、お使いの Zoom アプリケーションを最新版 Ver.4.6.9 に アップデートして頂けますようお願いいたします。

Zoom アプリケーションのバージョン確認方法

例)Windows の場合

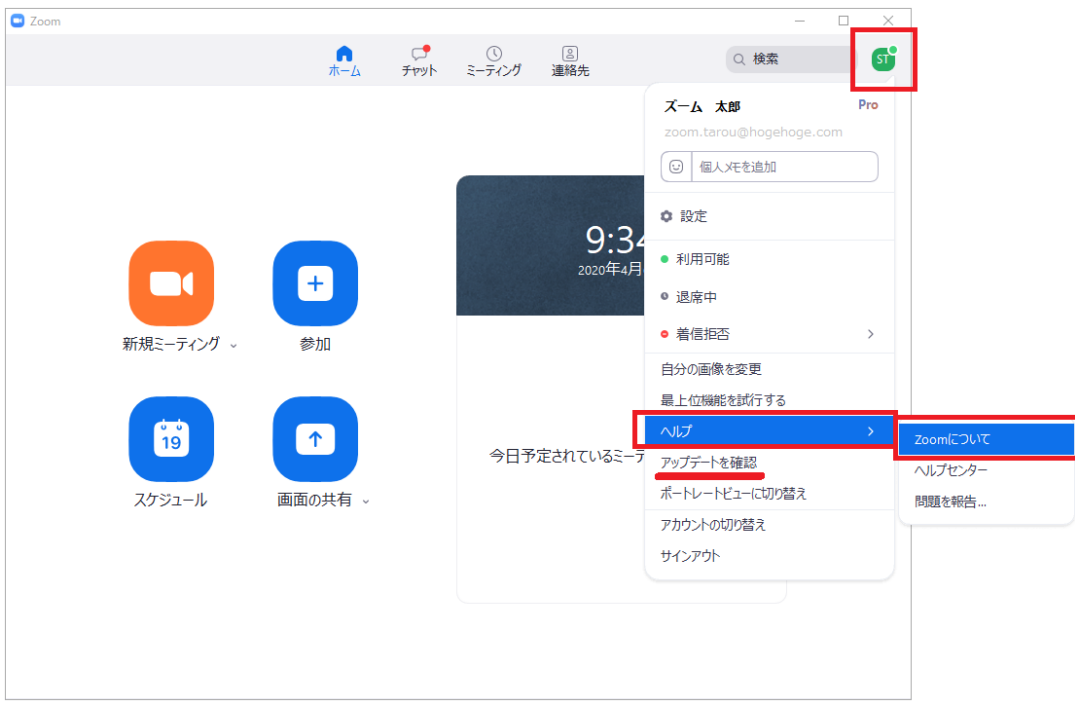

※バージョンが 4.6.9 未満の場合は、「アップデートを確認」から更新が可能です。

## 例) iOS (iPhone) の場合

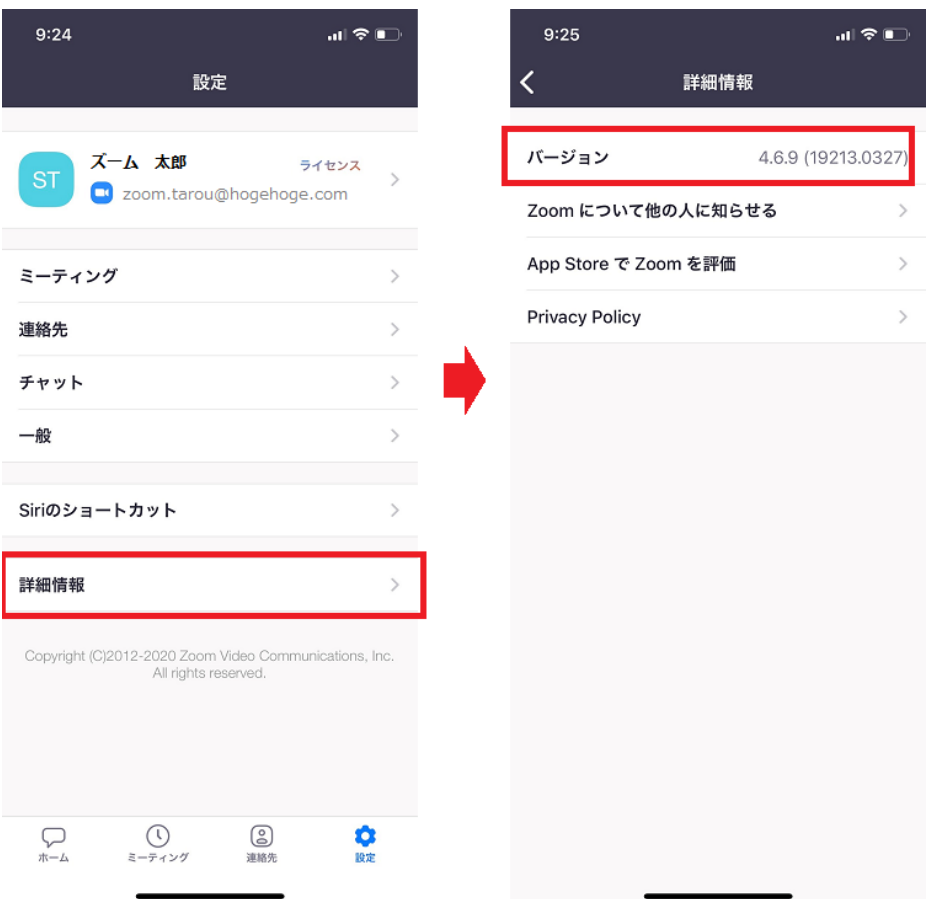

※バージョンが 4.6.9 未満の場合は、「App Store」から更新をお願いします。

ご参考:Zoom の iOS 及び Windows クライアントにおける脆弱性問題の対応について <https://symphonict.nesic.co.jp/zoom/notification-001/>

なお、米 Zoom 社の Eric S. Yuan CEO は現地時間 2020 年 4 月 1 日、上記事象を含む セキュリティ上の懸念に対して声明を発表し、今後 90 日間は社内のリソースを集約し セキュリティ問題の修正に専念すると発表しています。

上記発表の詳細については、以下の URL をご参照ください。(英語) <https://blog.zoom.us/wordpress/2020/04/01/a-message-to-our-users/>

また、最新のセキュリティポリシーについては、以下の URL をご参照ください。 <https://zoom.us/jp-jp/privacy.html>

弊社は今後も Zoom Video Communications, Inc 及び、その日本法人である ZVC Japan と連携し、より安全で快適なサービスをご提供できるよう努めてまいります。

**一个人的人的人,这个人都是一个人的人,就是一个人的人的人,就是一个人的人的人,**